### Visual Basic: Windows Controls

Visual Studio 6.0

### Ghosted Property

[See Also](https://msdn.microsoft.com/en-us/library/aa259683(v=vs.60).aspx) [Example](https://msdn.microsoft.com/en-us/library/aa443648(v=vs.60).aspx) [Applies To](https://msdn.microsoft.com/en-us/library/aa442962(v=vs.60).aspx)

Returns or sets a value that determines whether a ListItem object in a ListView control is unavailable (it appears dimmed).

#### Syntax

*object*.Ghosted [= *boolean]*

The Ghosted property syntax has these parts:

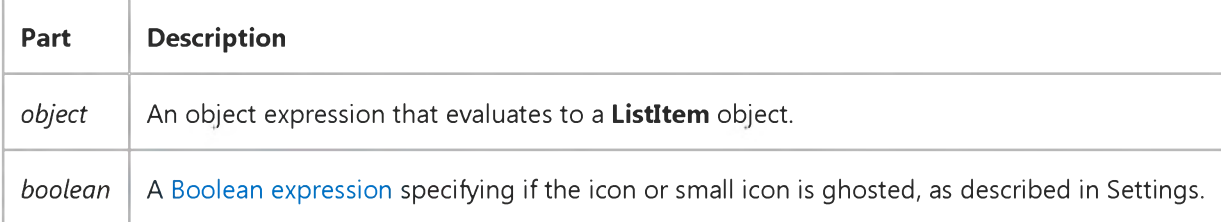

#### Settings

The settings for *boolean* are:

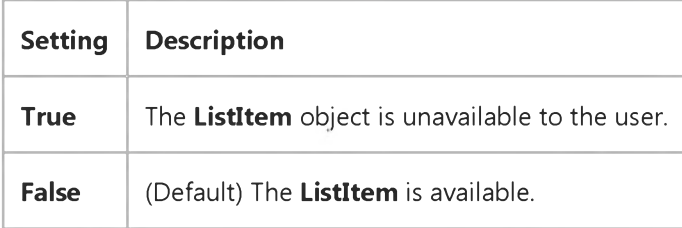

#### **Remarks**

The Ghosted property is typically used to show when a ListItem is cut, or disabled for some reason.

When a ghosted ListItem is selected, the label is highlighted but its image is not.

# Visual Basic: Windows Controls Ghosted, MultiSelect Properties Example

This example populates a ListView control with the contents of the Authors table from the Biblio.mdb database, and lets you use OptionButton controls to set MultiSelect property options. You can select any item, or hold down the SHIFT Key and select multiple items. Clicking on the CommandButton sets the Ghosted property of the selected items to True. To try the example, place a control array of two **OptionButton** controls, a **ListView** control, an **ImageList** control, and a CommandButton control on a form and paste the code into the form's Declarations section.

Note The example will not run unless you add a reference to the Microsoft DAO 3.51 Object Library by using the References command on the Tools menu. Run the example, select a **MultiSelect** option by clicking an **OptionButton**, click on items to select them and click the **CommandButton** to ghost them.

```
Private Sub Command1_Click()
  Dim x As Object
  Dim i As Integer
   ' Ghost selected ListItem.
If ListViewl.SelectedItem Is Nothing Then Exit Sub 
   For i = 1 To ListViewl.ListItems.Count
      If ListView1.ListItems(i).Selected = True Then 
         ListView1.ListItems(i).Ghosted = True 
      End If 
  Next i 
End Sub
Private Sub Form_Load()
   ' Create an object variable for the ColumnHeader object.
  Dim clmX As ColumnHeader
   ' Add ColumnHeaders. The width of the columns is the width 
   ' of the control divided by the number of ColumnHeader objects. 
   Set clmX = ListView1.ColumnHeaders.
  Add(, , "Company", ListView1.Width / 3)
   Set clmX = ListView1.ColumnHeaders.
  Add(, , "Address", ListViewl.Width / 3)
   Set clmX = ListView1.ColumnHeaders.
  Add(, , "Phone", ListViewl.Width / 3)
   ' Label OptionButton controls with MultiSelect options. 
      Option1(0).Caption = "No MultiSelect"
      Option1(1).Caption = "MultiSelect"
      ListViewl.MultiSelect = 1 ' Set MultiSelect to True
   ListViewl.BorderStyle = ccFixedSingle ' Set BorderStyle property. 
   ListViewl.View = lvwReport ' Set View property to Report.
   ' Add one image to ImageList control.
  Dim imgX As ListImage
   Set imgX = ImageList1.ListImages.
  Add(, , LoadPicture("icons\mail\mail01a.ico"))
   ListViewl.Icons = ImageListl
   ' Create object variables for the Data Access objects.
  Dim myDb As Database, myRs As Recordset 
   ' Set the Database to the BIBLIO.MDB database.
   Set myDb = DBEngine.Workspaces(0).OpenDatabase("BIBLIO.MDB")
```

```
31. 12. 2017 Ghosted Property Example
   ' Set the recordset to the Publishers table.
   Set myRs = myDb.OpenRecordset("Publishers", dbOpenDynaset)
   ' Create a variable to add ListItem objects.
   Dim itmX As ListItem
   ' While the record is not the last record, add a ListItem object.
   ' Use the Name field for the ListItem object's text.
   ' Use the Address field for the ListItem object's SubItem(1).
   ' Use the Phone field for the ListItem object's SubItem(2).
   While Not myRs.EOF
      Set itmX = ListView1.ListItems.Add(, , CStr(myRs!Name)) 
      itmX.Icon = 1 ' Set icon to the ImageList icon.
      ' If the Address field is not Null, set SubItem 1 to the field. 
      If Not IsNull(myRs!Address) Then
         itmX.SubItems(1) = CStr(myRs!Address) ' Address field.
      End If
      ' If the Phone field is not Null, set SubItem 2 to the field.
      If Not IsNull(myRs!Telephone) Then
         itmX.SubItems(2) = myRs!Telephone ' Phone field.
      End If
      myRs.MoveNext ' Move to next record.
   Wend
   ListView1.View = lvwIcon ' Show Icons view.
   Command1.Caption = "Cut" ' Set caption of the CommandButton.
   ' Add a caption to the form.
   Me.Caption = "Select any item(s) and click 'Cut'."
End Sub
Private Sub Option1_Click(Index as Integer)
   ListView1.MultiSelect = Index 
End Sub
© 2017 Microsoft
```
### Visual Basic Reference

Visual Studio 6.0

### GrandTotalName Property

See Also Example [Applies To](https://msdn.microsoft.com/en-us/library/aa267200(v=vs.60).aspx)

Specifies the name used for a grand total Recordset when the DECommand object has an associated grand total DEAggregate object defined.

#### Syntax

ob/ect.GrandTotalName *[=string]*

The GrandTotalName property syntax has these parts:

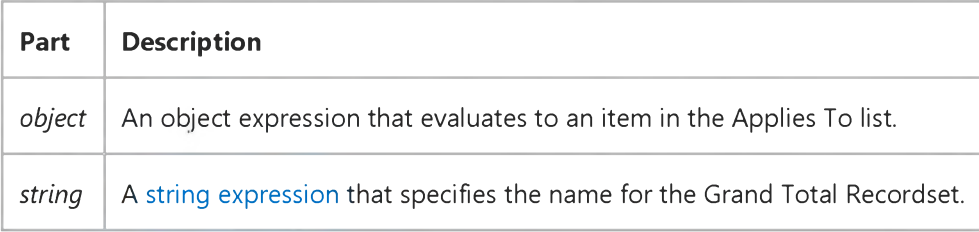

### Visual Basic: PictureClip Control

Visual Studio 6.0

## GraphicCell Property (PictureClip Control)

[See Also E](https://msdn.microsoft.com/en-us/library/aa276335(v=vs.60).aspx)xample [Applies To](https://msdn.microsoft.com/en-us/library/aa228385(v=vs.60).aspx)

A one-dimensional array of pictures representing all of the picture cells. This property is not available at design time and is read-only at run time.

#### Syntax

*[form.]PictureClip.GraphicCell (Index%)*

#### **Remarks**

- Use the **Rows** and **Cols** properties to divide a picture into a uniform matrix of graphic cells.
- The cells specified by GraphicCell are indexed, beginning with 0, and increase from left to right and top to bottom.
- When reading this property, an error is generated when there is no picture or when the Rows or Cols property is set to 0.

#### Data Type

Integer

Visual Studio 6.0

*Visual Basic: MSChart Control*

### Green Property

See Also Example [Applies To](https://msdn.microsoft.com/en-us/library/aa240538(v=vs.60).aspx)

Returns or sets the green component of the RGB value in a chart.

#### Syntax

*object.Green* [=g]

The Green property syntax has these parts:

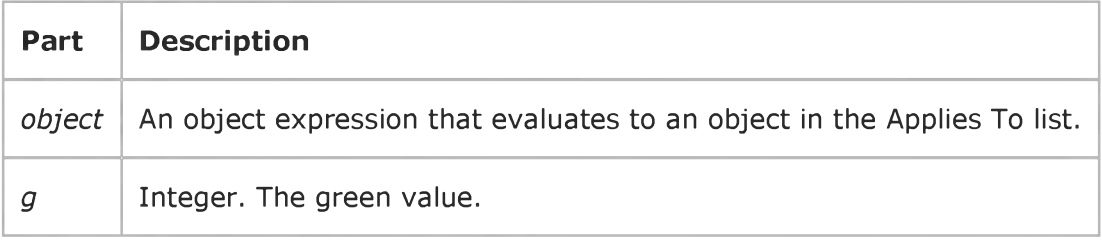

#### Remarks

RGB specifies the relative intensity of red, green, and blue to cause a specific color to be displayed. The valid range for a normal RGB color is 0 to 16,777,215. The value for any argument to RGB that exceeds 255 is assumed to be 255.

### Visual Basic: MSFlexGrid/MSHFlexGrid Controls

Visual Studio 6.0

### GridColor, GridColorBand, GridColorFixed, GridColorHeader, GridColorIndent, GridColorUnpopulated Properties

[See Also E](https://msdn.microsoft.com/en-us/library/aa261055(v=vs.60).aspx)xample [Applies To](https://msdn.microsoft.com/en-us/library/aa228414(v=vs.60).aspx)

Returns or sets the line color used between the cells, bands, headers, indents, or unpopulated areas of the MSHFlexGrid.

Note If using the MSFlexGrid, only the GridColor and GridColorFixed properties are available.

#### **Syntax**

*object.GridColor* [= *color] object.GridColorBand(BandNumber)* [= *color] object*.GridColorFixed [= *color*] *object.GridColorHeader(BandNumber)* [= *color] object.GridColorIndent(BandNumber)* [= *color]* ob/ect.GridColorUnpopulated [= *color]*

Syntax for the GridColor, GridColorBand, GridColorFixed, GridColorHeader, GridColorIndent, and GridColorUnpopulated properties has these parts:

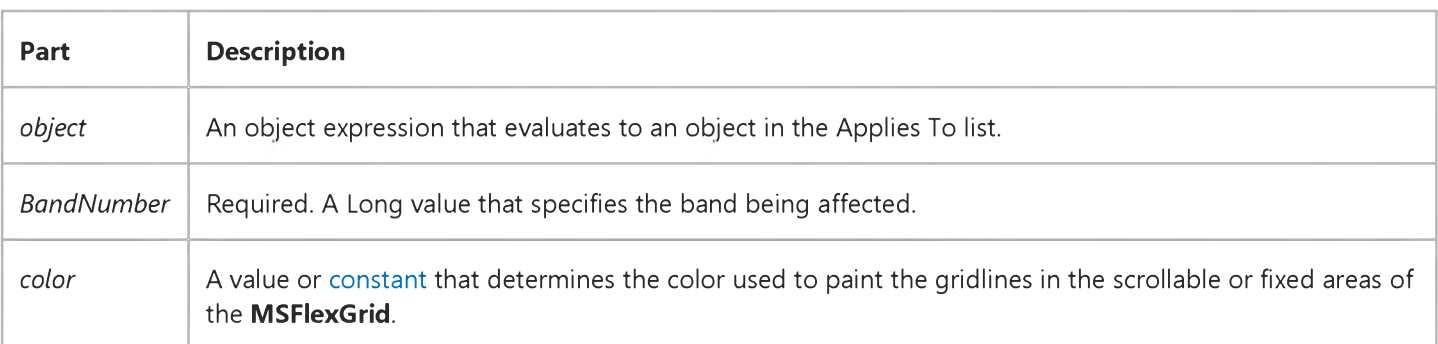

#### Remarks

The GridColor property can only be used when the GridLines property is set to 1 (Lines).

The GridColorFixed property can only be used when GridLinesFixed is set to 1 (Lines).

Raised and inset gridlines are always drawn in black and white.

31. 12. 2017 GridColor, GridColorBand, GridColorFixed, GridColorHeader, GridColorIndent, GridColorUnpopulated Properties (MSFlexGrid/MSHFlex...

### Visual Basic: Windows Controls

Visual Studio 6.0

### GridLines Property (ListView Control)

See Also Example [Applies To](https://msdn.microsoft.com/en-us/library/aa443482(v=vs.60).aspx)

Returns or sets a value the determines if the ListView control, in Report view, displays gridlines.

#### Syntax

ob/eciGridLines [= *boolean]*

The GridLines property syntax has these parts:

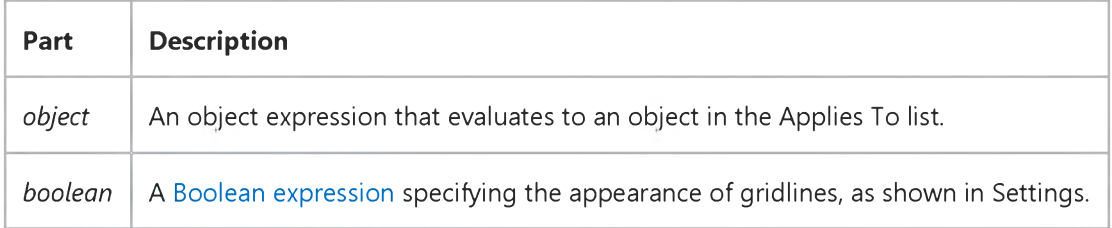

#### Settings

The settings for *boolean* are:

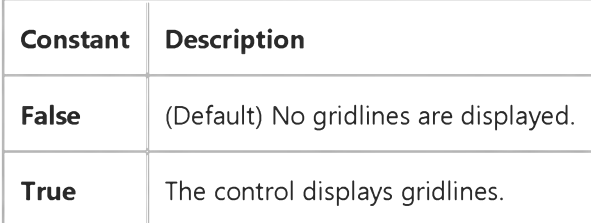

### Visual Basic: MSFlexGrid/MSHFlexGrid Controls

Visual Studio 6.0

### GridLines, GridLinesBand, GridLinesFixed, GridLinesHeader, GridLinesIndent, GridLinesUnpopulated Properties (MSHFlexGrid)

#### [See Also E](https://msdn.microsoft.com/en-us/library/aa276624(v=vs.60).aspx)xample [Applies To](https://msdn.microsoft.com/en-us/library/aa228422(v=vs.60).aspx)

Returns or sets a value that determines whether lines are drawn between cells, bands, headers, indents, or unpopulated areas. These properties also determine the type of lines that are drawn in the MSHFlexGrid.

Note If using the MSFlexGrid, only the GridLines and GridLinesFixed properties are available.

#### Syntax

ob/ect.GridLines [= *value] object.GridLinesBand(BandNumber)* [= *value] ob/ect*.GridLinesFixed [= *value*] *object.GridLinesHeader(BandNumber)* [= *value] object.GridLinesIndent(BandNumber)* [= *value]* ob/ect.GridLinesUnpopulated [= *value]*

Syntax for the GridLines, GridLinesBand, GridLinesFixed, GridLinesHeader, GridLinesIndent, and GridLinesUnpopulated properties has these parts:

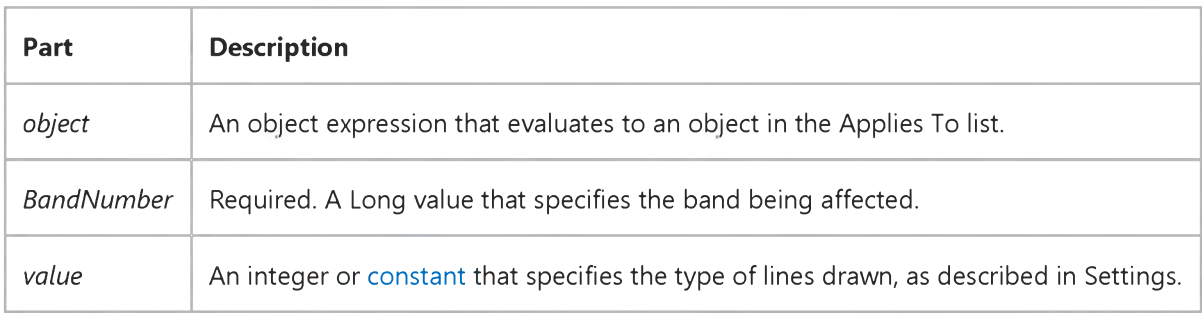

#### Settings

The settings for *value* are:

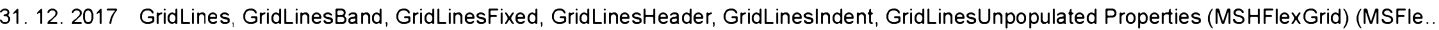

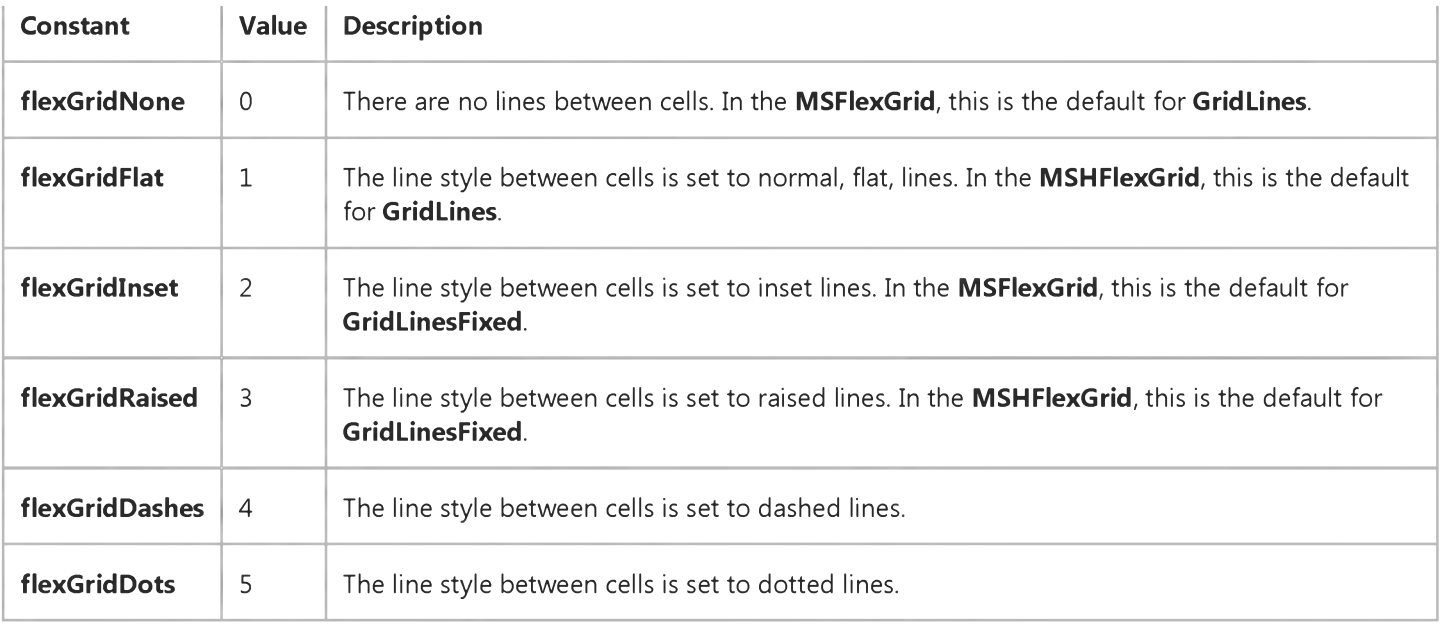

#### Remarks

When the GridLines property is set to 1 (Lines), the color of the lines is determined by the GridColor property.

Raised and inset gridlines are always black and white.

### Visual Basic Reference

Visual Studio 6.0

### GridLineWidth Property

See Also Example Applies To

Returns or sets the width in pixels of the gridlines for an **MSFlexGrid** control.

#### Syntax

ob/ect.GndLmeWidth [= *value]*

The GridLineWidth property syntax has these parts:

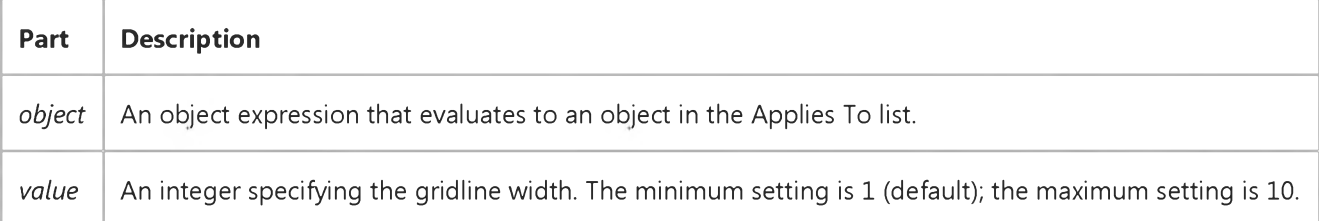

### Visual Basic: MSFlexGrid/MSHFlexGrid Controls

Visual Studio 6.0

### GridLineWidth, GridLineWidthBand, GridLineWidthFixed, GridLineWidthHeader, GridLineWidthIndent, GridLineWidthUnpopulated Properties (MSHFlexGrid)

SeeAlso Example [Applies To](https://msdn.microsoft.com/en-us/library/aa228426(v=vs.60).aspx)

Returns or sets the width, in pixels, of the lines displayed between cells, bands, headers, indents, or unpopulated areas.

Note For the MSFlexGrid control, only the GridLineWidth property is available.

#### Syntax

ob/ect.GridLineWidth [= *value] object.GridLineWidthBand(BandNumber)* [= *value] ob/ect*.GridLineWidthFixed [= *value*] *object.GridLineWidthHeader(BandNumber)* [= *value] object.GridLineWidthIndent(BandNumber)* [= *value]* ob/ect.GridLineWidthUnpopulated [= *value]*

Syntax for the GridLineWidth, GridLineWidthBand, GridLineWidthFixed, GridLineWidthHeader, GridLineWidthIndent, and GridLineWidthUnpopulated properties has these parts:

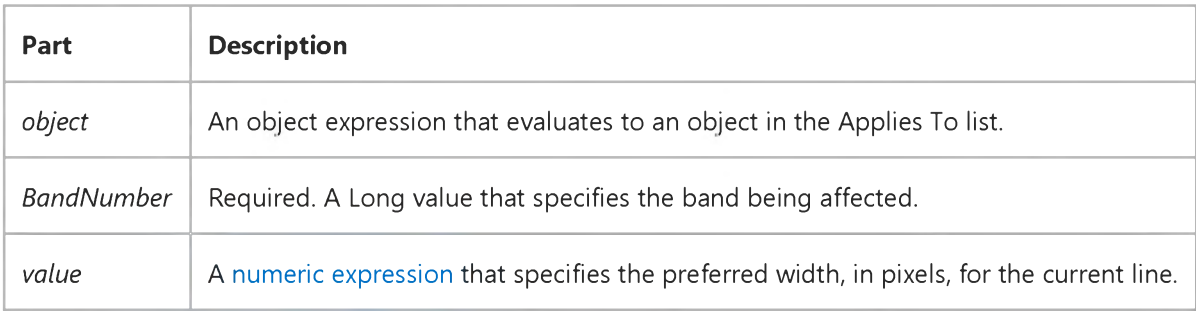

### Visual Basic Reference

Visual Studio 6.0

### GridX, GridY Properties

See Also Example [Applies To](https://msdn.microsoft.com/en-us/library/aa267197(v=vs.60).aspx)

Specifies the divisions of the alignment grid at design time (ignored at run time).

Syntax

ob/ect.GridX

ob/ect.GridY

The *object* placeholder represents an object expression that evaluates to an object in the Applies To list.

#### **Remarks**

The GridX and GridY properties are used only at design time as an aid in aligning controls on the DataReport object.

### Visual Basic Reference

Visual Studio 6.0

### GroupCommand Property

See Also Example [Applies To](https://msdn.microsoft.com/en-us/library/aa267200(v=vs.60).aspx)

Specifies whether a **DECommand** object is grouped.

#### Syntax

object.GroupCommand [=Boolean]

The GroupCommand property syntax has these parts:

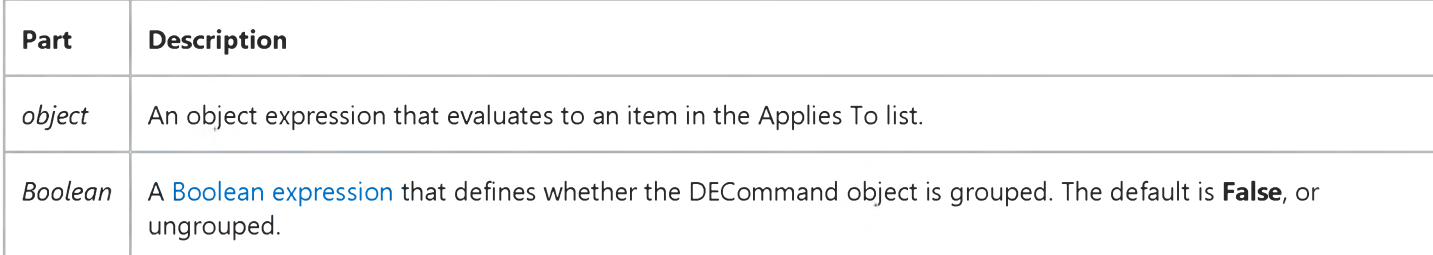

#### **Remarks**

This property is used when you define a group-based hierarchy. If set to True, the DECommand object is grouped. Use the DEGroupingFields collection to define the Field objects by which the DECommand object is grouped.

### Visual Basic Extensibility Reference

Visual Studio 6.0

### GUID Property

[See Also](https://msdn.microsoft.com/en-us/library/aa241431(v=vs.60).aspx) [Example](https://msdn.microsoft.com/en-us/library/aa445135(v=vs.60).aspx) [Applies To](https://msdn.microsoft.com/en-us/library/aa241430(v=vs.60).aspx) Specifics

Returns a String containing the class identifier of an object. Read-only.

### Visual Basic Extensibility Reference

### **GUID Property Example**

The following example uses the GUID property to return the globally unique ID number for the specified Reference object in the specified project.

Debug.Print Application.VBE.VBProjects(1).References(1).GUID

Visual Studio 6.0

*Visual Basic: MSChart Control*

### GuidelinePen Property

See Also [Example](https://msdn.microsoft.com/en-us/library/aa240511(v=vs.60).aspx) [Applies To](https://msdn.microsoft.com/en-us/library/aa240520(v=vs.60).aspx)

Returns a reference to a Pen object that describes the pattern of line and color used to display guidelines.

#### Syntax

#### object.GuidelinePen

The object placeholder represents an object expression that evaluates to an object in the Applies To list.

#### Remarks

Setting this property automatically sets the **ShowGuideLines** property to True.

*Visual Basic: MSChart Control*

### Pen Object, GuideLinePen Property Example

The following example sets the pen attributes for a two-dimensional xy chart series. The **GuideLinePen** property returns a reference to a Pen object.

```
Private Sub Command1_Click()
   ' Set Guide Lines for 2D XY chart Series 1. 
   MSChart1.ChartType = VtChChartType2dXY 
   MSChart1.Plot.SeriesCollection.Item(1) _ 
   .ShowGuideLine(VtChAxisIdX) = True 
   With _{-}MSChart1.Plot.SeriesCollection.Item(1).GuideLinePen 
      ' Set Pen attributes.
      .VtColor.Set 255, 255, 0 
      .Width = 10
      .Style = VtPenStyleDashDot 
      .Join = VtPenJoinRound 
      .Cap = VtPenCapRound 
   End With 
End Sub
```